## 「三菱UFJダイレクト(インターネットバンキング)」による学費等の納入手続きについて

中央大学経理部経理課 TEL:042-674-2172

## <注意点>

- ① 三菱UFJダイレクト利用時は、以下<三菱UFJダイレクトの利用手順>を参照の上、間違いのないよう お手続きください。
- ② 1日あたりの振込限度額の初期設定は10万円となっています。振込金額が限度額を超える場合は、 エラーメッセージが表示されますので、画面案内に従って限度額の修正をお願いします。 振込用紙記載の金額を分割することはできませんので、必ず限度額を修正してください。
- ③ 口座への入金のタイミングは、以下の通りとなります。
	- ・「即時振込サービス」(※)の登録がない場合 : 平日19時以降、土・日・祝日受付分は翌営業日 ・「即時振込サービス」(※)の登録がある場合 : 当日
	- (※)手数料無料のサービスで、三菱UFJダイレクトの画面上で登録可能です。
- ④ 三菱UFJダイレクト利用時の振込手数料は無料です。三菱UFJ銀行の窓口での手続きは有料となります のでご注意ください。
- ⑤ 三菱UFJダイレクトの操作方法やその他ご照会事項については、三菱UFJ銀行までお問合せください。
- ⑥ 大学では領収書の発行ができませんので、予めご了承ください。

## <三菱UFJダイレクトの利用手順>

① 振込先口座の選択・入力

 振込依頼書を参照のうえ「三菱UFJ銀行」→「八王子支店」→「普通口座」、口座番号「0784870」を入力。 ② 振込金額の入力

- 振込依頼書記載の金額を入力。 ※振込用紙が各期ごとに複数枚ある場合「振込金額」が異なりますのでご注意ください。
- ③ 振込依頼人コードの入力 振込依頼書に記載の「振込依頼名」先頭18桁の英数字を入力 ※振込用紙が各期ごとに複数枚ある場合「振込依頼人コード」が異なりますのでご注意ください。

 ④ 振込依頼人名の確認 キャッシュカード名義が学生本人でない場合、振込内容確認画面の振込依頼人名欄の「変更ボタン」から 学生氏名に変更。

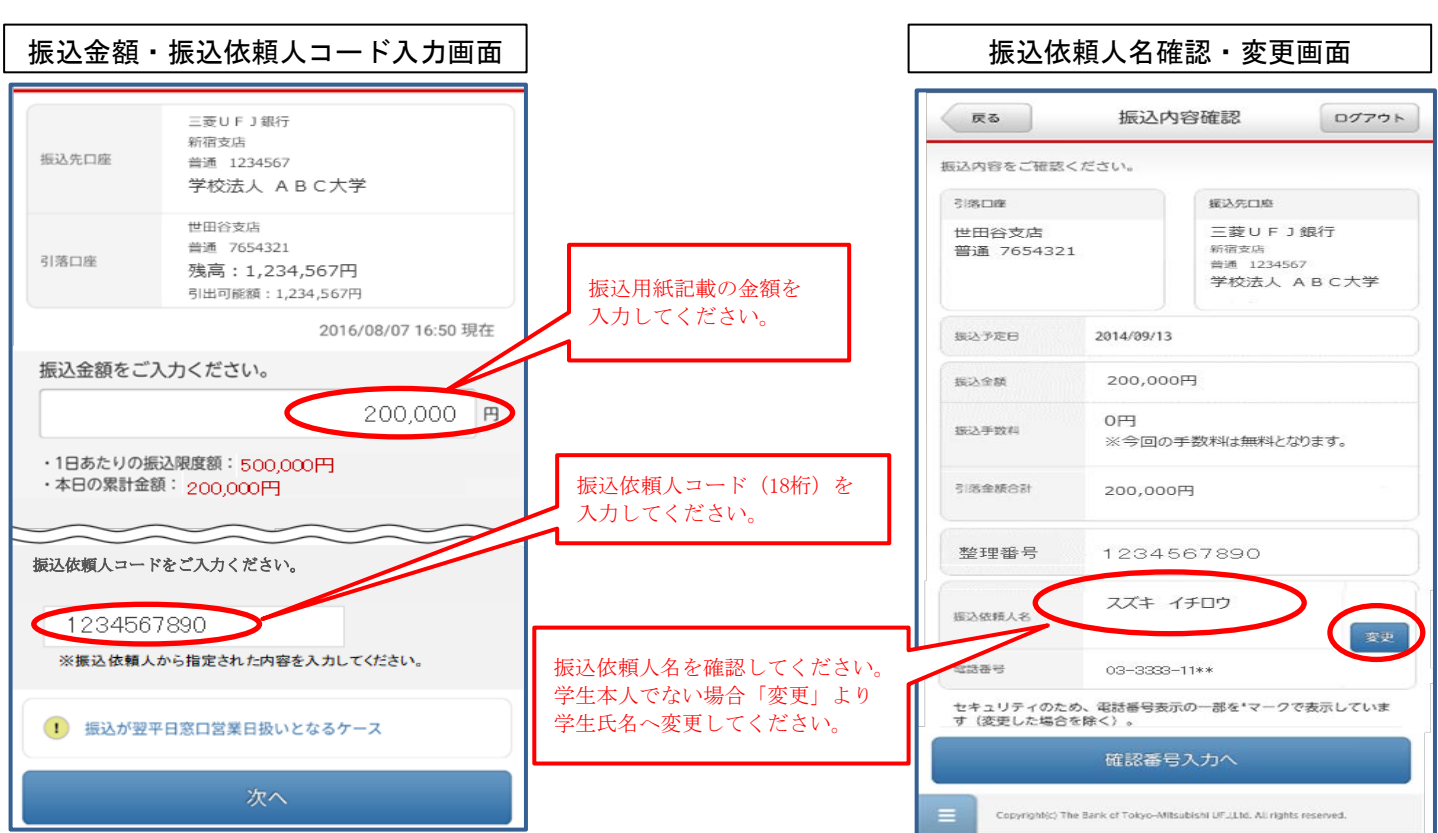

## <三菱UFJダイレクト 操作画面参考>